### **Inhaltsverzeichnis**

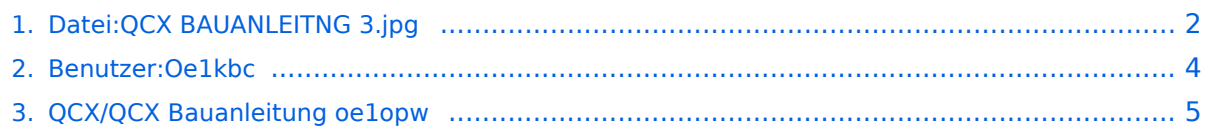

### <span id="page-1-0"></span>**Datei:QCX BAUANLEITNG 3.jpg**

- [Datei](#page-1-1)
- [Dateiversionen](#page-1-2)
- [Dateiverwendung](#page-2-0)

<span id="page-1-1"></span>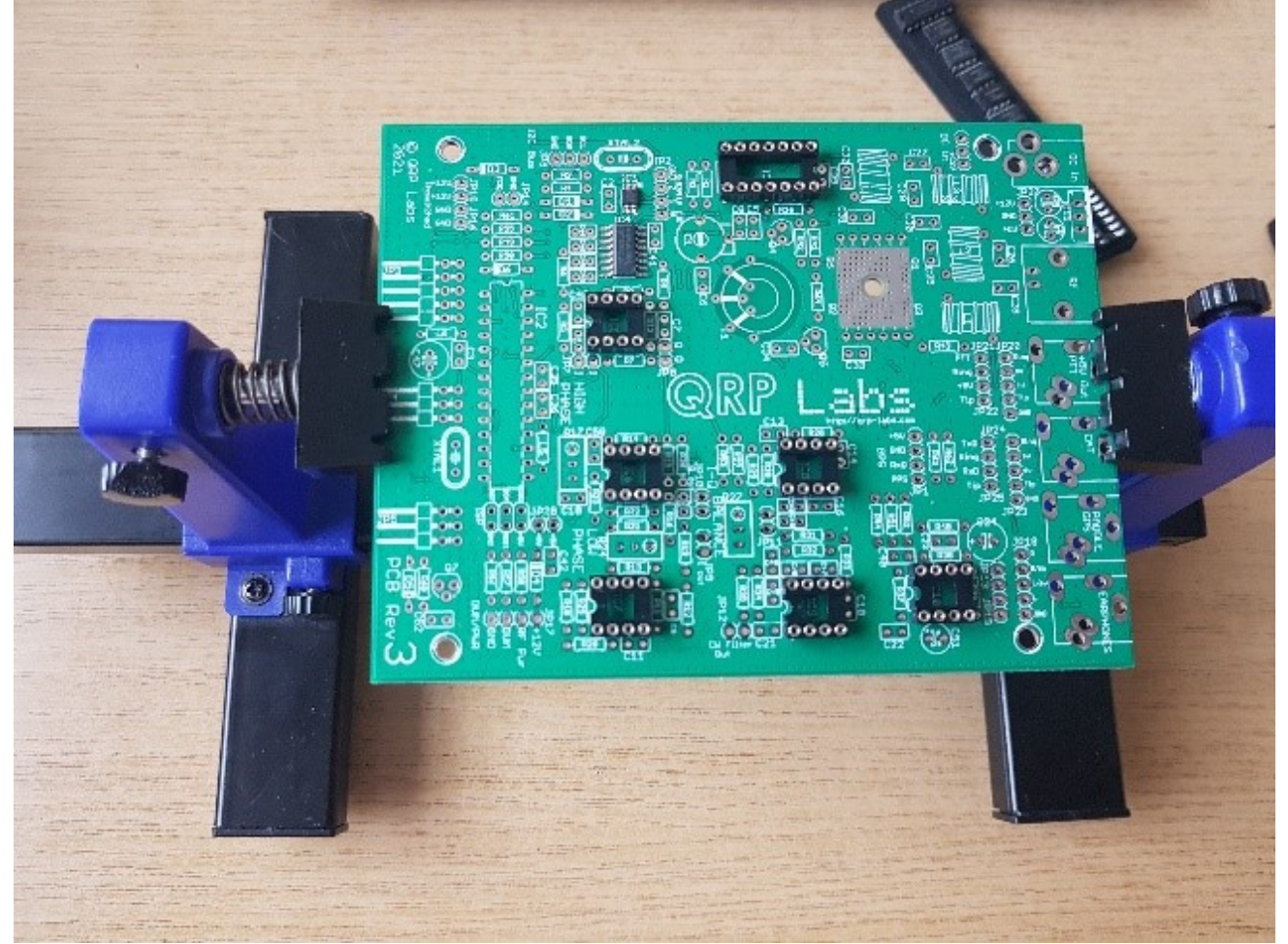

Es ist keine höhere Auflösung vorhanden.

[QCX\\_BAUANLEITNG\\_3.jpg](#page-1-0) (655 × 491 Pixel, Dateigröße: 130 KB, MIME-Typ: image/jpeg)

#### <span id="page-1-2"></span>Dateiversionen

Klicken Sie auf einen Zeitpunkt, um diese Version zu laden.

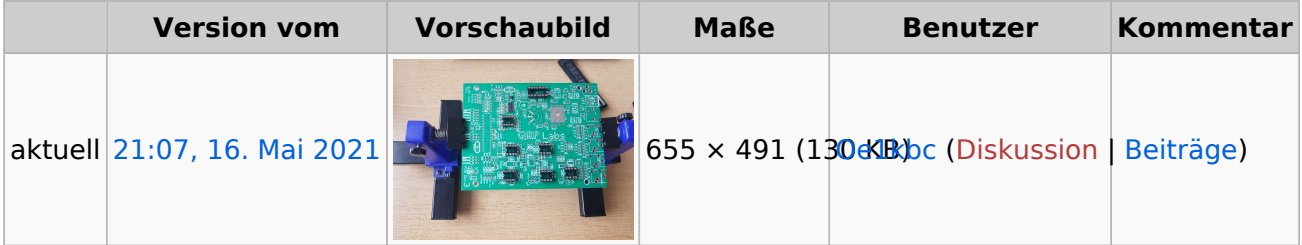

Sie können diese Datei nicht überschreiben.

#### <span id="page-2-0"></span>**Dateiverwendung**

Die folgende Seite verwendet diese Datei:

[QCX/QCX Bauanleitung oe1opw](#page-4-0)

#### <span id="page-3-0"></span>**Ing. Kurt Baumann, OE1KBC**

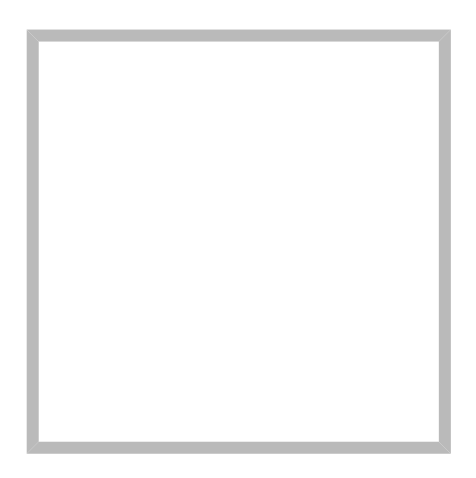

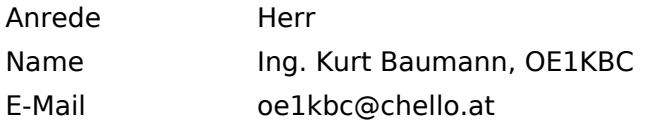

[Vorlage:User](https://wiki.oevsv.at/w/index.php?title=Vorlage:User&action=edit&redlink=1)

#### **[Ing. Kurt Baumann, OE1KBC](https://wiki.oevsv.at) [MeshCom](https://wiki.oevsv.at/wiki/SocialEntity:1579)**

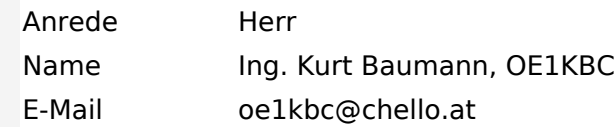

**[MeshCom](https://wiki.oevsv.at/wiki/SocialEntity:1805)**

**[MeshCom/MeshCom Einführung](https://wiki.oevsv.at/wiki/SocialEntity:1748)**

**[MeshCom/RAK WisBlock](https://wiki.oevsv.at/wiki/SocialEntity:2008)**

**[MeshCom/Unified Messaging via MeshCom-Server](https://wiki.oevsv.at/wiki/SocialEntity:1966)**

**[MeshCom/MeshCom Gateway](https://wiki.oevsv.at/wiki/SocialEntity:1650)**

**[MeshCom/MeshCom-Hardware](https://wiki.oevsv.at/wiki/SocialEntity:1594)**

**[MeshCom/MeshCom Anwendungen](https://wiki.oevsv.at/wiki/SocialEntity:1821)**

**[MeshCom/MeshCom Start](https://wiki.oevsv.at/wiki/SocialEntity:1865)**

### <span id="page-4-0"></span>**QCX/QCX Bauanleitung oe1opw**

### **Bauanleitung QCX+ (Teil 1)**

Zuerst wird der Bauplatz eingerichtet. Es sollte genügend Platz vorhanden sein. Falls man das Manual nicht ausdrucken will, kann man ja am Laptop mitschauen. So erspart man sich die vielen Seiten auszudrucken (206 Seiten in Farbe !!) und die Druckerpatrone ist auch glücklich.

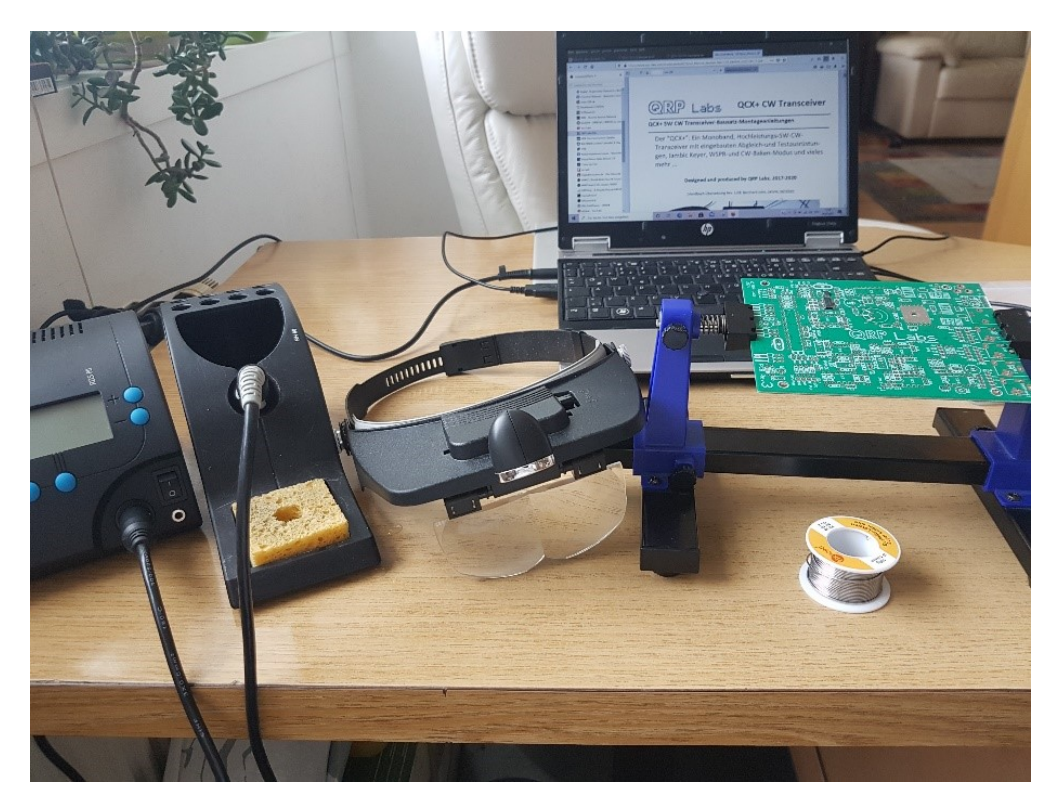

Wie immer wieder betont wird, ist es für den Erfolg sehr wichtig, das Manual genau durchzulesen.

Am Beginn sollte man die Platine und die beiden bereits installierten ICs auf Fehler prüfen. Die beiden ICs mit der Lupe auf etwaige Lötfehler (Lötbrücken, Kurzschlüsse) prüfen.

Jetzt am Besten eine Teileinventur durchführen. Entweder steckt man alles in Styropor oder in Ablagefächer.

Falls man noch nicht geübt ist, kann man mit dem Einlöten der Kondensatoren oder Widerstände beginnen. Da hier der Abstand größer ist, können dabei auch Lötfehler leichter behoben werden.

Ich habe mit den IC-Sockel begonnen. Sind nicht im Bausatz dabei. Bei Conrad gekauft (die mit den Goldkontakten).

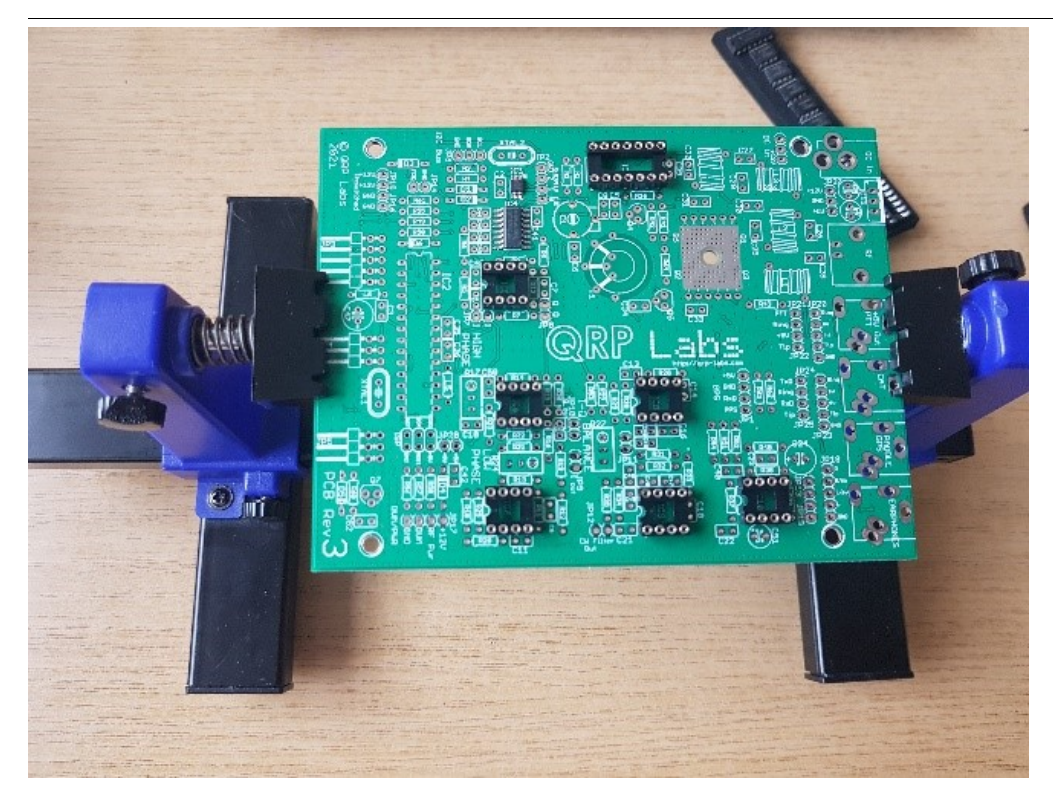

Eigentlich sind die Abstände bei den ICs zwischen den Anschlüssen beim gesamten Bausatz hier am kleinsten. Daher sollte man schon Übung haben.

Nun kommt der Teil, welcher bei den Foren und Newcomern am meisten diskutiert wird.

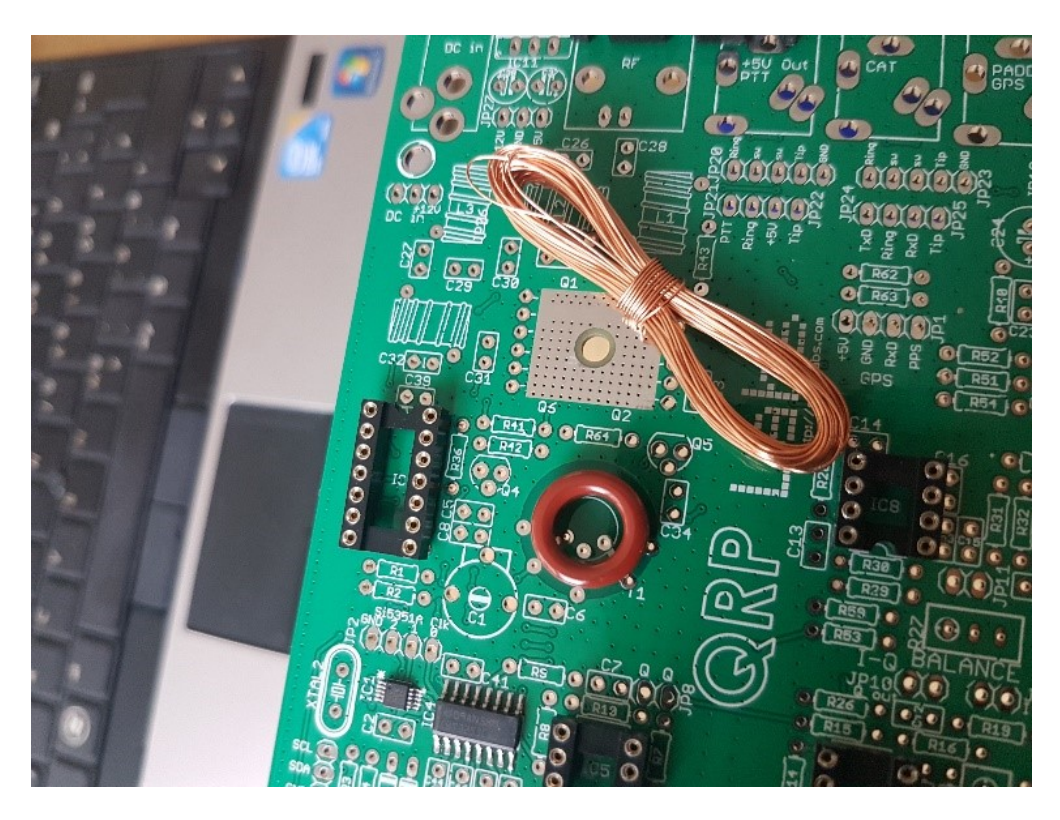

Die Installation des Ringkernes T1\.

Zuerst wickelt man ganz langsam den CU Draht ab. Daher muss man darauf achten, dass der Draht keine Schlingen macht. Immer gleich straff gerade ausrichten. Sonst entstehen kleine Knoten und der Draht kann brechen.

Nun macht es natürlich keinen Spaß die gesamte Drahtlänge abzuwicklen, wenn man für T1 eine gewisse Länge braucht. Außerdem muss man ja diese Länge jedes Mal durch den Kern ziehen. Die Drahtlänge setzt sich folgendermaßen zusammen:

Beispiel ist das 20m Band (30 + 3 + 3 + 3 Wicklungen)

5cm Anfang – 30 Wicklungen – 10cm Schleife – 3 Wicklungen – 10cm Schleife – 3 Wicklungen – 10cm Schleife – 3 Wicklungen - 5 cm Ende)

#### Es gibt dafür eine Hilfe mit der Software "mini Ringkern-Rechner"

#### <http://www.dl0hst.de/mini-ringkern-rechner.htm>

Zuerst gibt man ganz unten die Windungszahl ein (z.B. 30N) – berechnet die Induktivität ,welche man dann bei Induktivität einsetzt.

Bei unserem Ring-Kern T50-2 (rot) brauchen 30 Windungen 44cm Drahtlänge. 3 Windungen ca. 5cm.

Somit genügen 1m Draht für den 20m Ringkern-Trafo mit den 30-3-3-3 Wicklungen

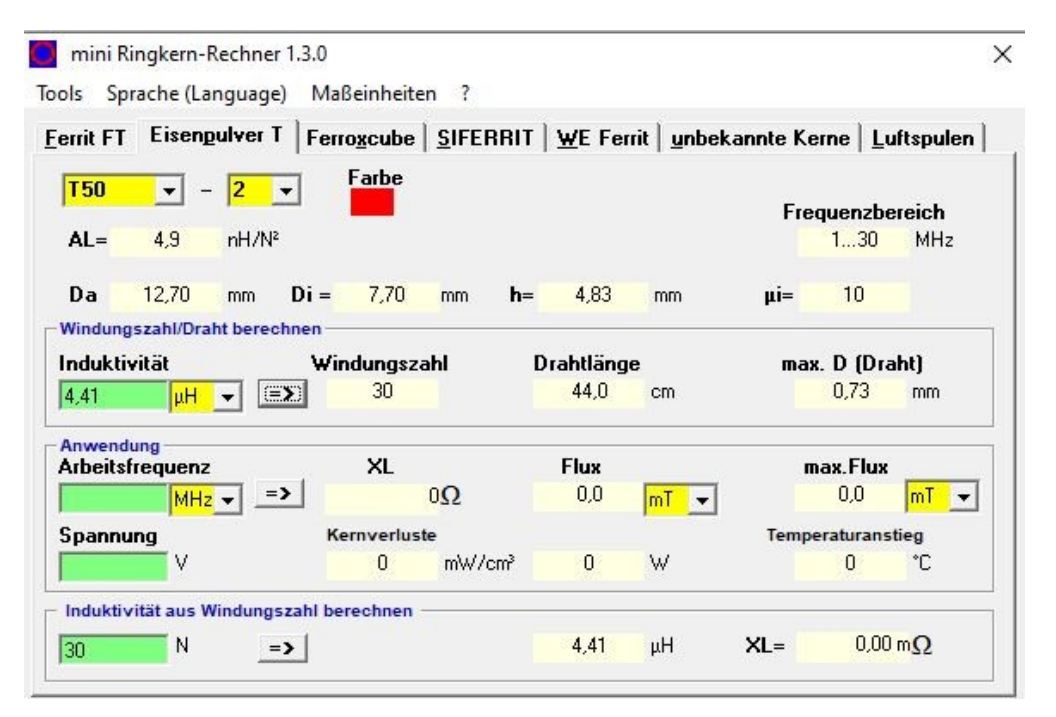

Liegt nun die Platine vor uns, sieht man, daß die 30 Wicklungen vorne beginnen und genau gegenüber enden. Dann folgen die drei anderen Wicklungen. Somit ist es vorteilhaft, den Kern entgegen der Uhrzeigerrichtung zu wickeln.

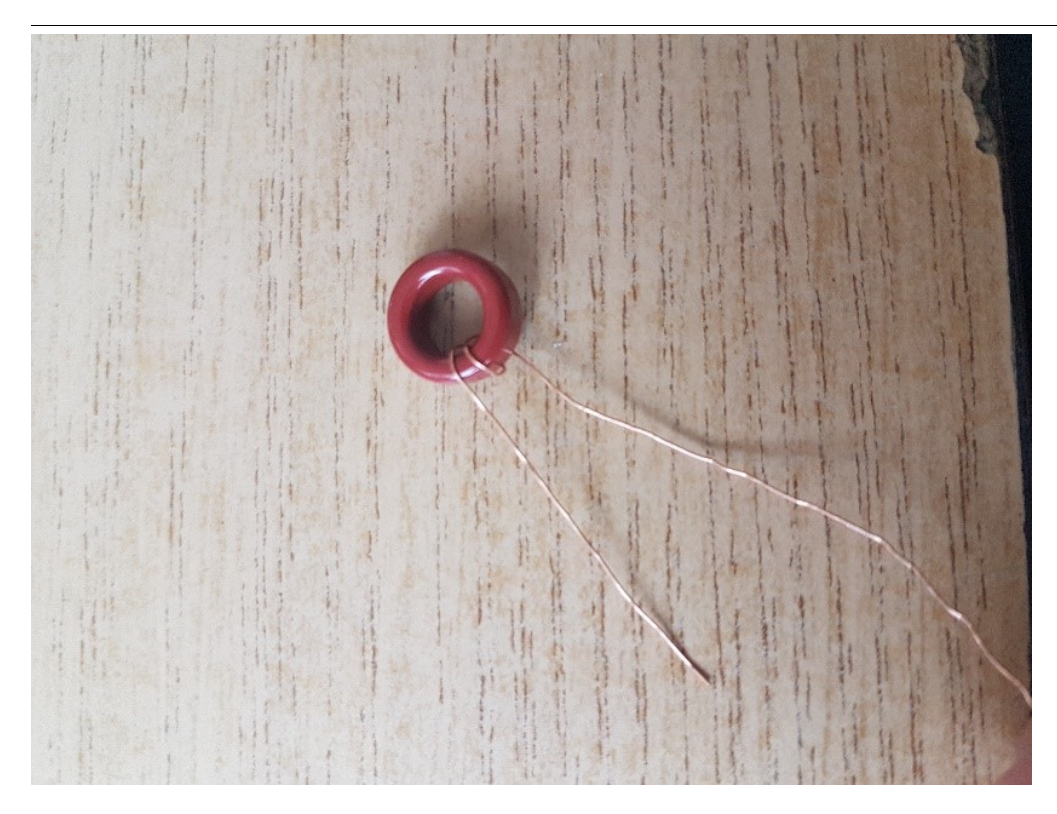

So schauen dann die ersten beiden Wicklungen aus. Ca. 5cm freilassen und dann entgegen den Uhrzeigersinn wickeln. Immer straff festziehen (aber natürlich mit Gefühl und ohne Werkzeug !)

Hat man nun die erste große Wicklung fertig, ist es ratsam, diese noch einmal auf die Windungszahl zu überprüfen. Hier darf man keinen Fehler machen. Die beste Methode ist ein Handy-Photo. Man kann dann hineinzoomen und die Windungszahl genau zählen. Alle Windungen, welche durch die Innenseite des Kerns gehen zählen als eine Wicklung.

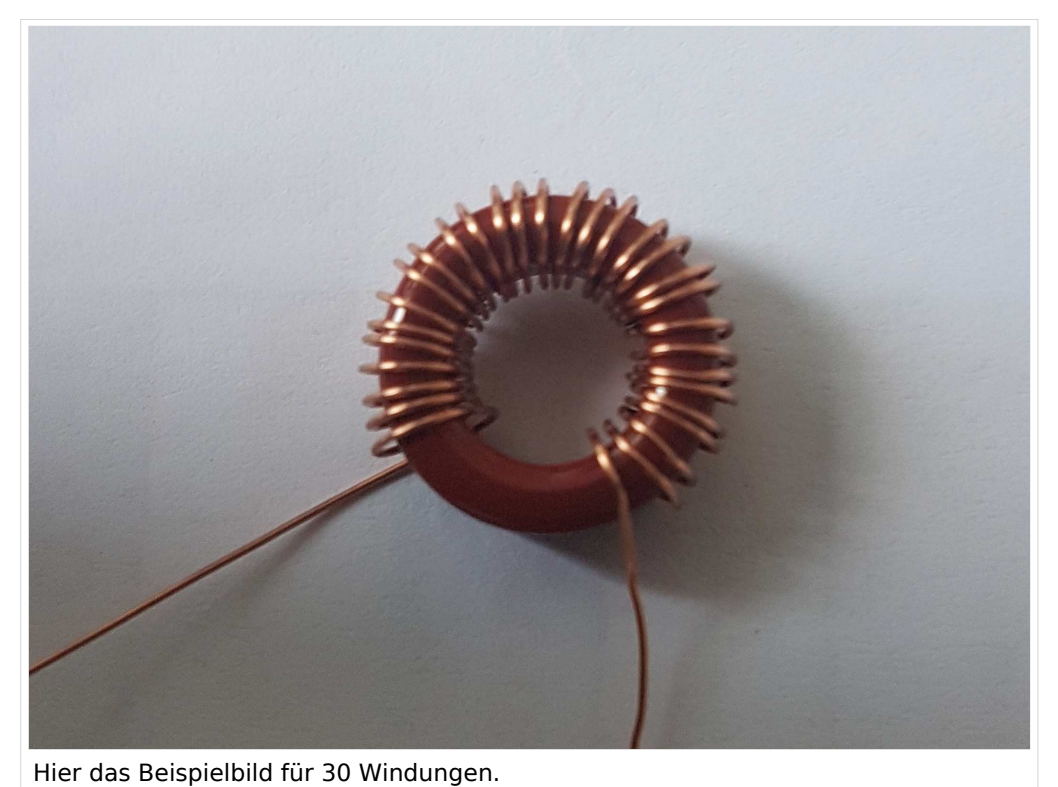

Ausgabe: 08.05.2024 Dieses Dokument wurde erzeugt mit BlueSpice Seite 8 von 12

**Merksatz:** Die erste Wicklung beginnt außen und die letzte endet innen. So werden alle 4 Wicklungen auch angeschlossen (=> Außen beginnen und Innen enden !!).

Den Trick mit den Schlaufen, damit der Wicklungssinn beibehalten bleibt, hat sich bewährt. Hier ist die Beschreibung im Manual sehr gut

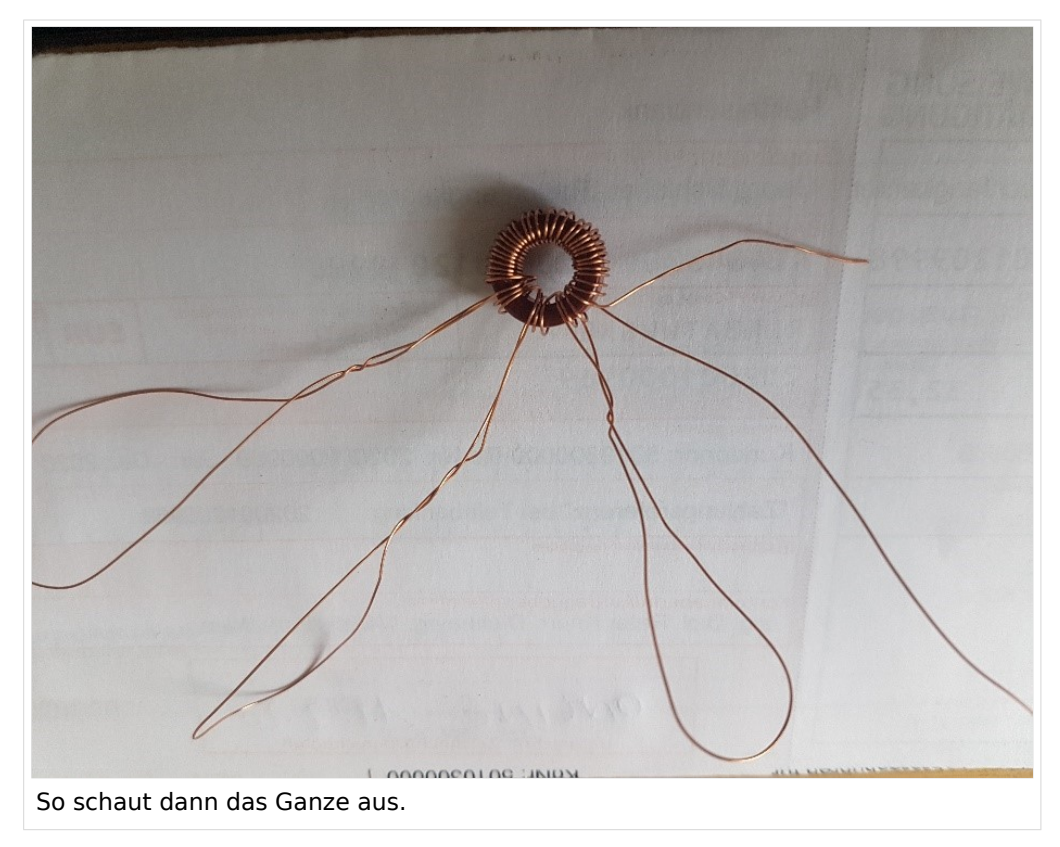

Zuerst wird die große Wicklung beginnend mit außen angeschlossen. Das Ende gegenüber innen. Nun die Schlaufen nacheinander lösen und die Wicklungen mit einer Pinzette in die vorgesehenen Löcher stecken.

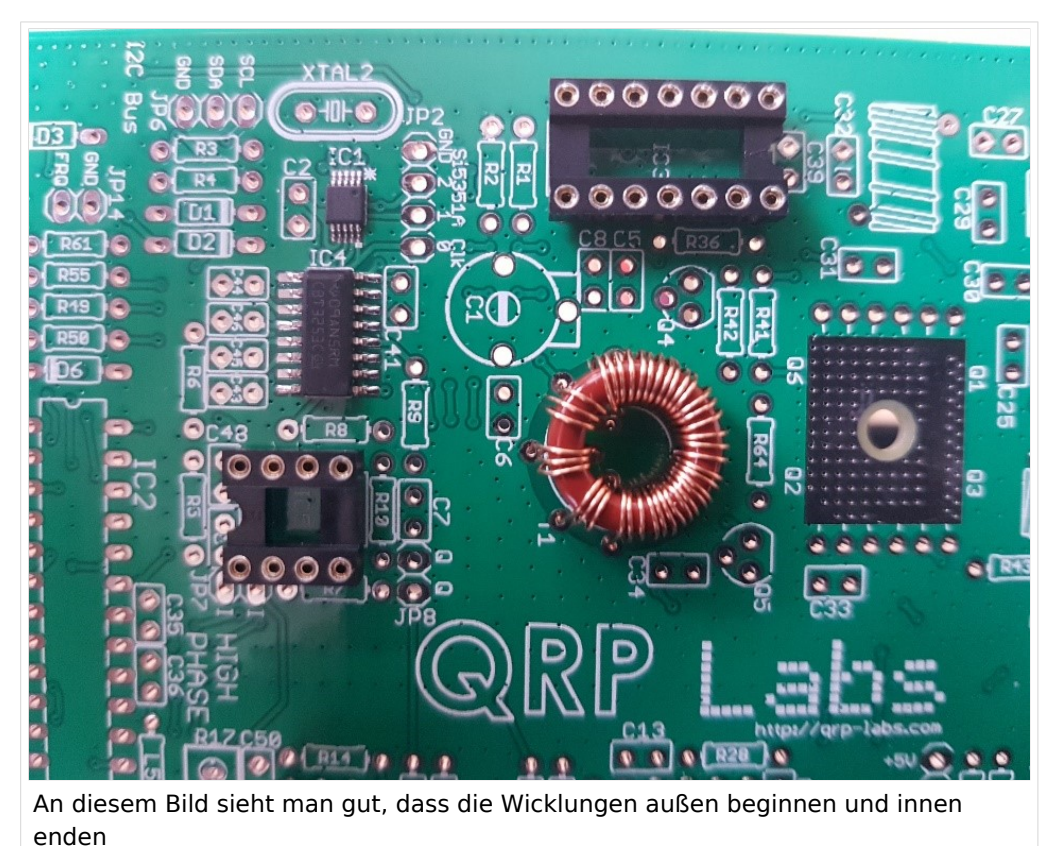

Nun müssen die Wicklungen angelötet werden. Dazu muss natürlich vorerst der Lack entfernt werden. Ich mache das mit einem Tapezierer-Messer. Damit kratze ich die letzten 1cm Lack rundherum vom Draht ab, verzinnen diese Bereich und löte dann den Draht an. Hier empfiehlt sich ein etwas größer Lötspitze als sonst bei den anderen Teilen.

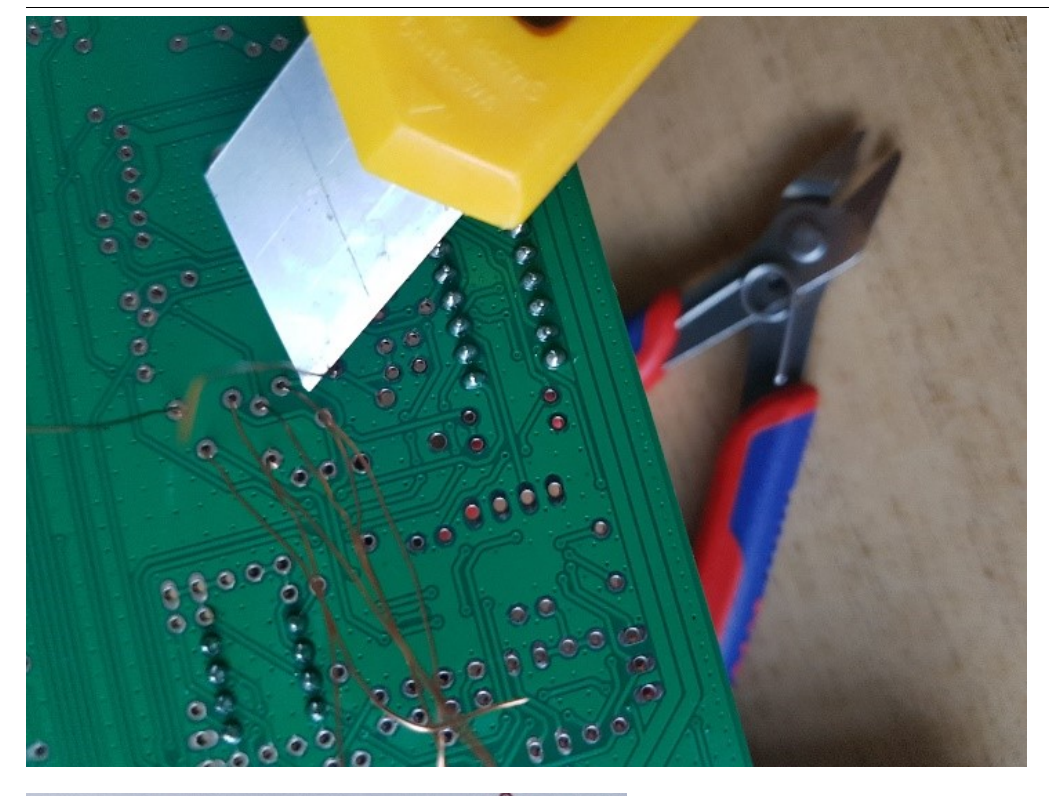

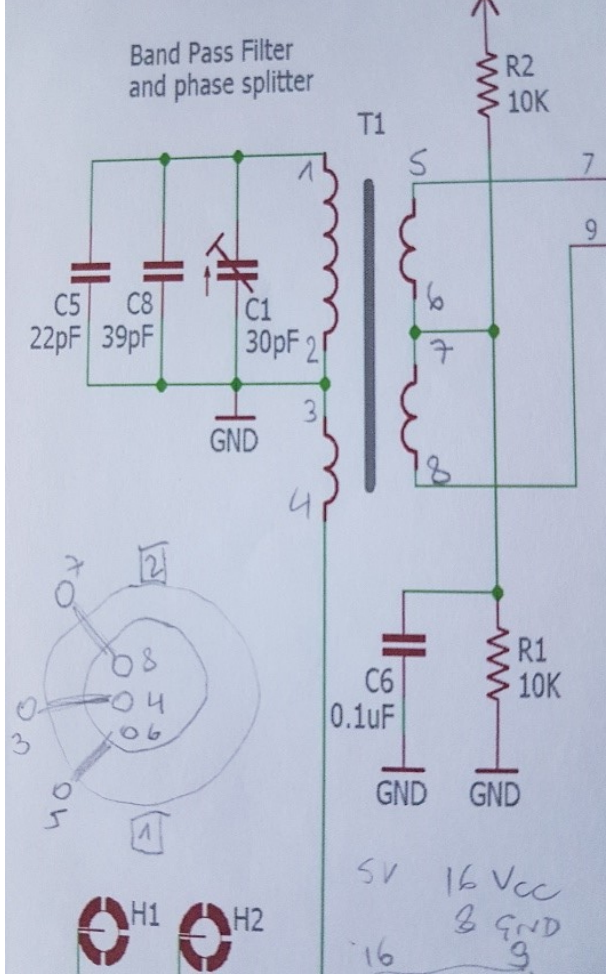

Nun mit einen Messgerät (Vielfachmessgerät – auf akustischen Ton bei Kurzschluss gestellt) überprüfen, ob alle Verbindungen stimmen und keine Kurzschlüsse oder schlechte Lötverbindungen vorhanden sind. Wie man aus dem Ausschnitt des Schaltbildes sehen kann, sollten bei den Punkte 1-2-3-4 eine Verbindung vorhanden sein. Ebenso zwischen 5-6-7-8.

Zwischen den beiden 1-2-3-4 und 5-6-7-8 hoffentlich keine Verbindung.

Wie man auch erkennen kann sind 1-2-3-4 auch mit GND (Masse) verbunden.

Hier die Anschlüsse auf der Rückseite der Platine zum Messen:

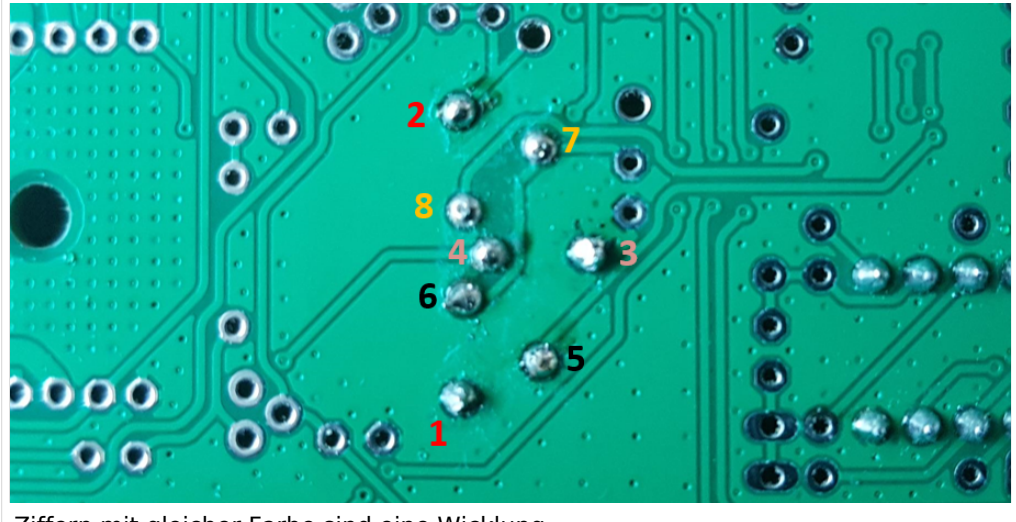

Ziffern mit gleicher Farbe sind eine Wicklung

**Fortsetzung folgt – 73 Peter OE1OPW**